# Cisco Firepower使用者代理資料庫服務在停止後 不重新啟動

# 目錄

簡介 症狀 解決方案 參考資料

### 簡介

思科使用者代理可以監視Microsoft Active Directory(AD)伺服器並報告由LDAP伺服器進行身份驗證的登入和註銷活動。Firepower管理中心(FMC)將這些活動與 其從Firepower受管裝置收集的安全事件相整合。當您停止服務後,使用者代理不啟動時,本文檔便為問題提供了解決方案。

### 症狀

如果在使用者代理服務中發現以下症狀,則可以使用本文檔上的解決方案:

- 使用者代理介面將服務顯示為Not Running。
- Windows服務控制檯services.msc將思科使用者代理狀態顯示為空白,並且無法啟動服務。
- Windows事件日誌顯示類似於「主域和受信任域之間的信任關係失敗」的錯誤
- 在C:\上建立UserEncryptionBytes.bin 檔案,其大小為零。
- 使用者代理客戶端的調試模式在使用者代理的「日誌」頁籤中顯示以下錯誤消息:

,"debug","[0102] - An error occured while fetching encryption bytes from 'C:\UserAgentEncryptionBytes.bin':

**The trust relationship between the primary domain and the trusted domain failed..**"

,"error","[0102] - An error occured while fetching encryption bytes from 'C:\UserAgentEncryptionBytes.bin': **Specified key is not a valid size for this algorithm..**"

,"error","[0002] - Error connecting to 10.85.3.122: System.UnauthorizedAccessException: **Access is denied.** (Exception from HRESULT: 0x80070005 (E\_ACCESSDENIED))

#### 解決方案

第1步:運行Microsoft Windows服務控制檯services.msc。它允許您禁用或啟用Windows服務。

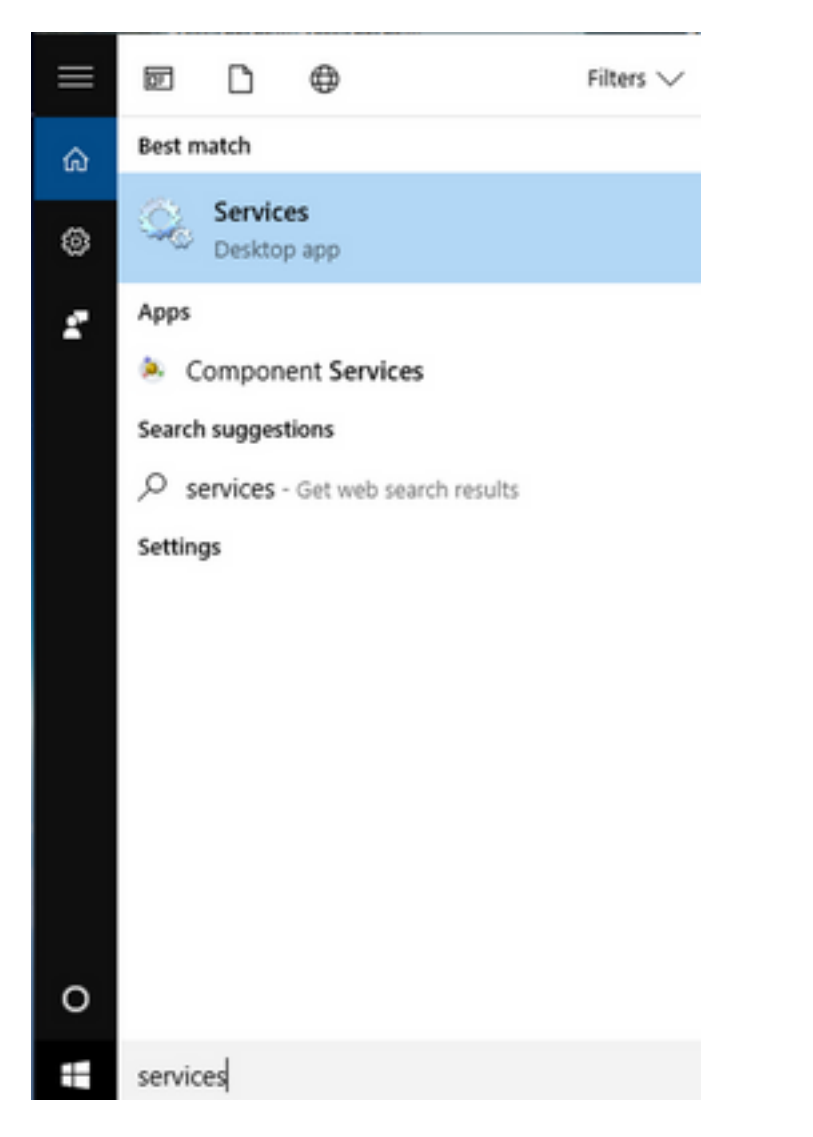

第2步:按一下右鍵Cisco User Agent服務,然後選擇Stop停止該服務。

### Services

File Action View Help

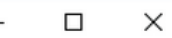

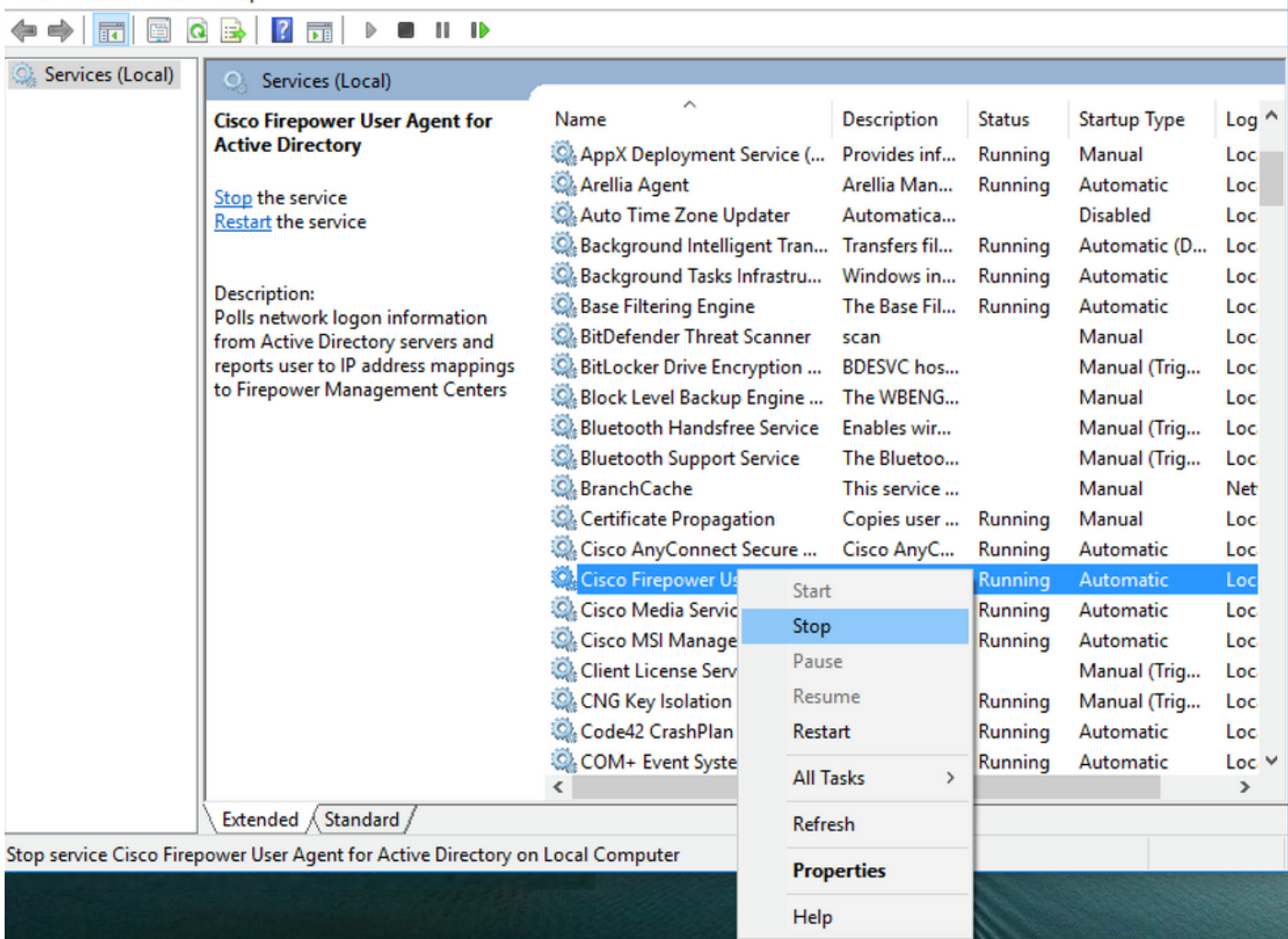

# 步驟3:導航至C:驅動器。

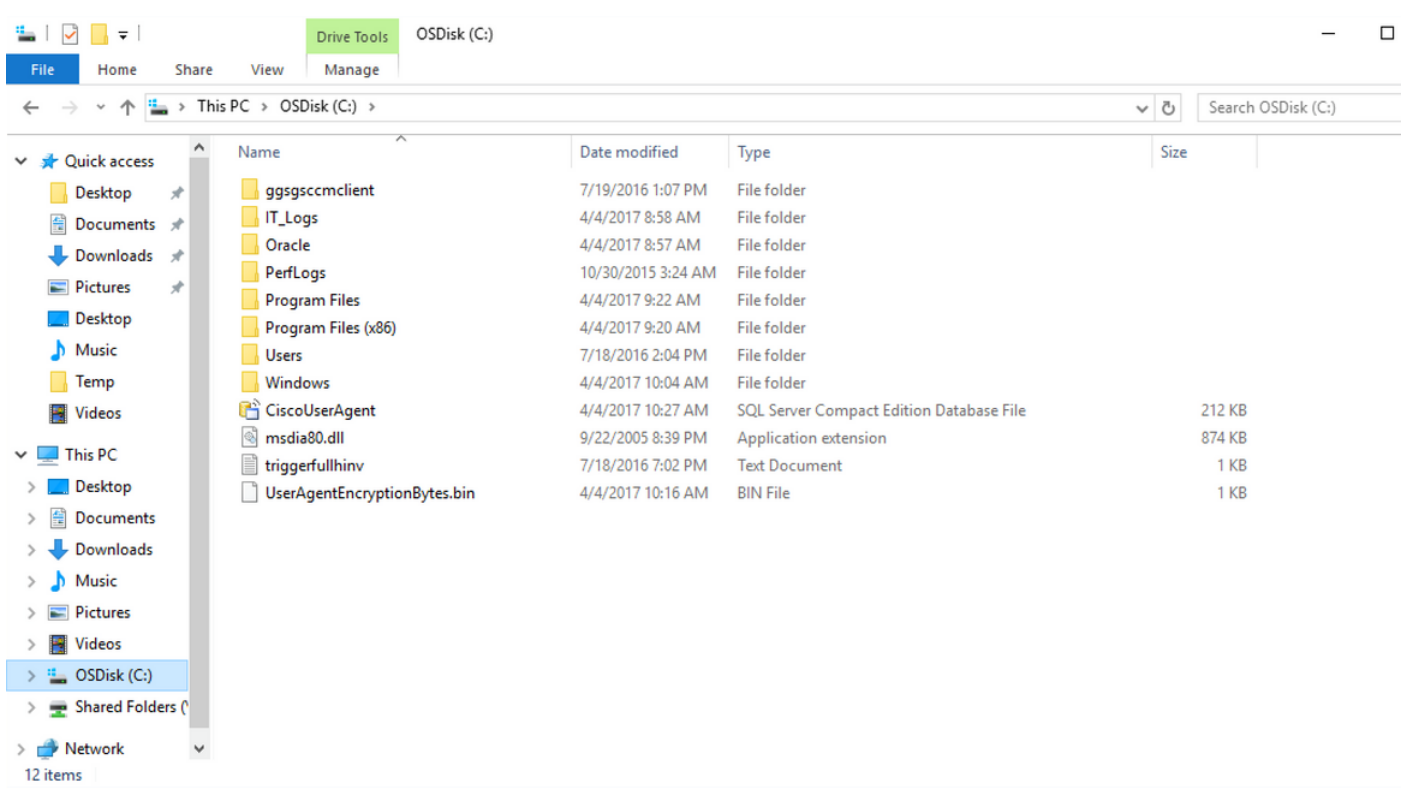

## 第4步:刪除此UserAgentEncryptionBytes.bin檔案。

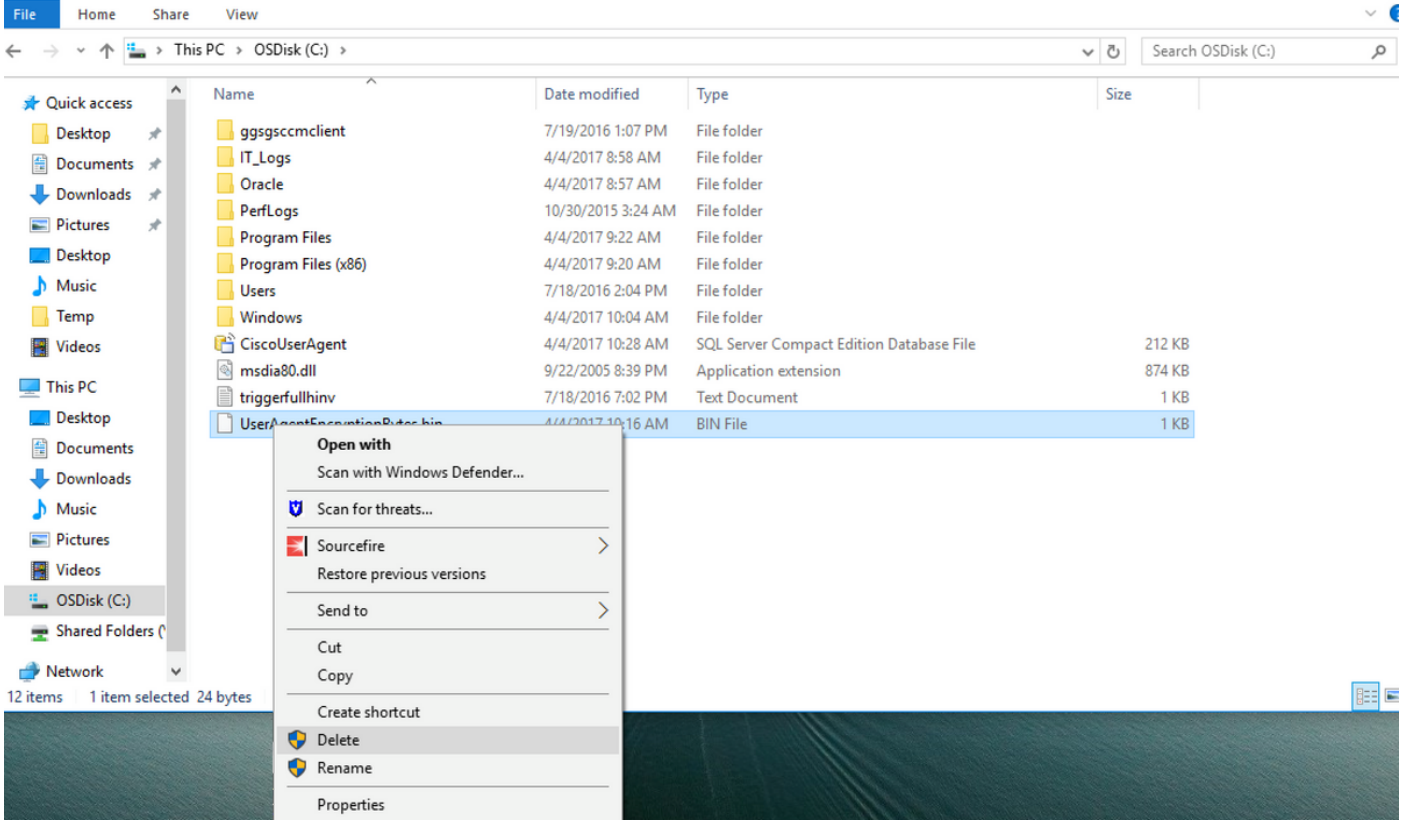

## 第5步:刪除CiscoUserAgent檔案,該檔案是SQL Server Compact Edition資料庫檔案。

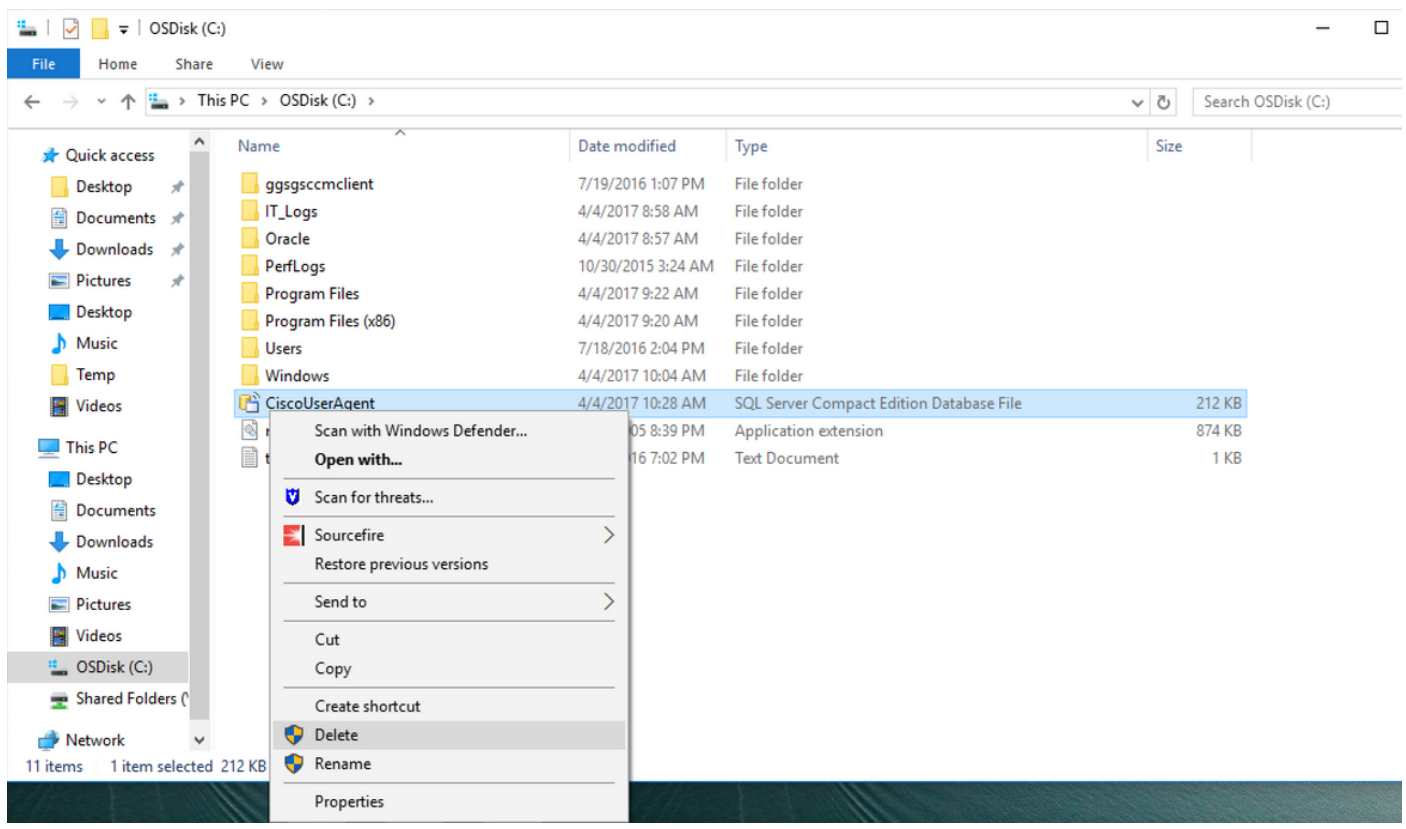

第6步:返回services.msc。按一下右鍵Cisco User Agent服務,選擇Properties,然後選擇Log On頁籤,將使用者配置為AD使用者登入。完成後按一下Apply。

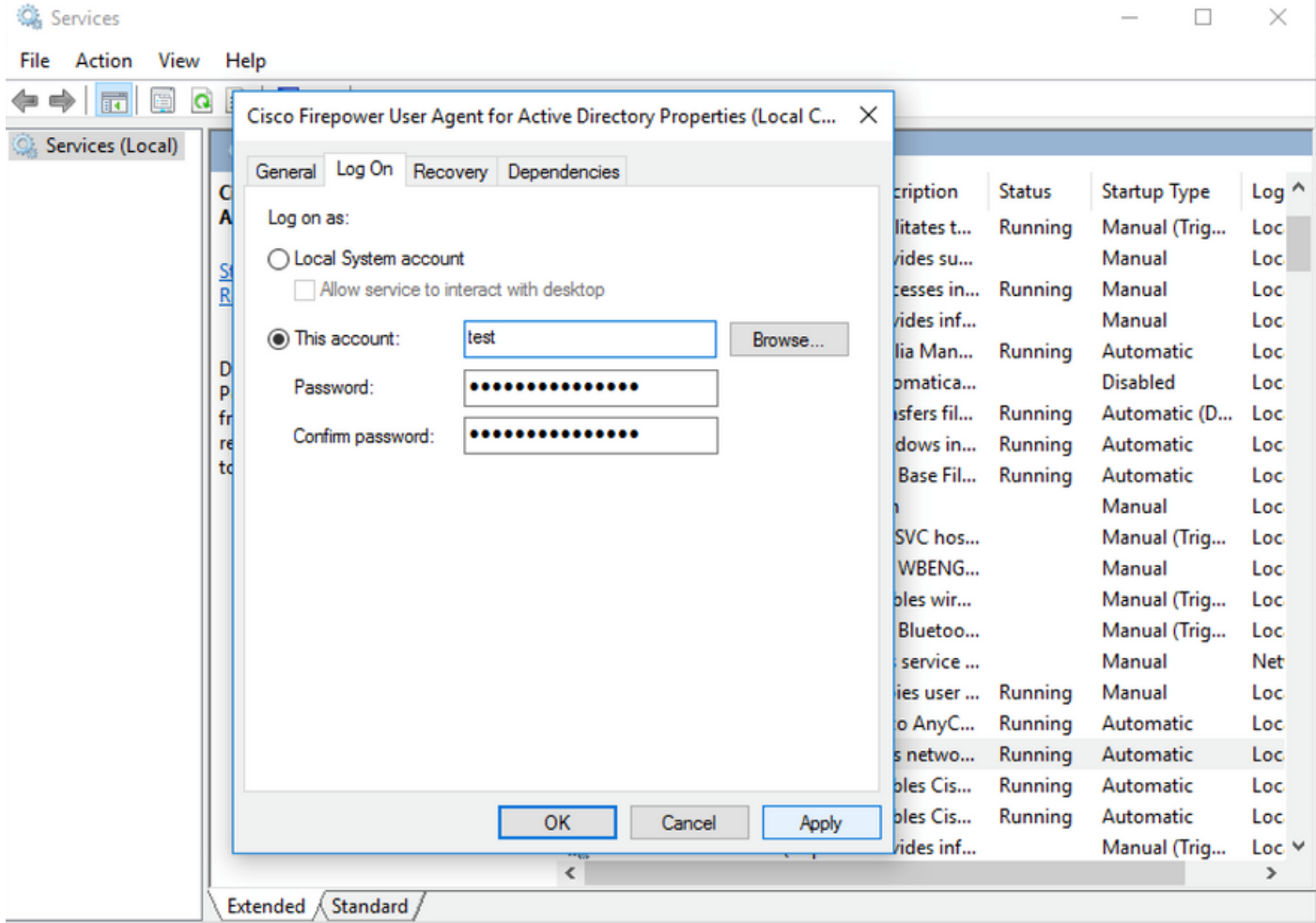

第7步:在services.msc上,按一下<mark>Cisco Firepower User Agent</mark> for Active Directory服務的**啟動**。

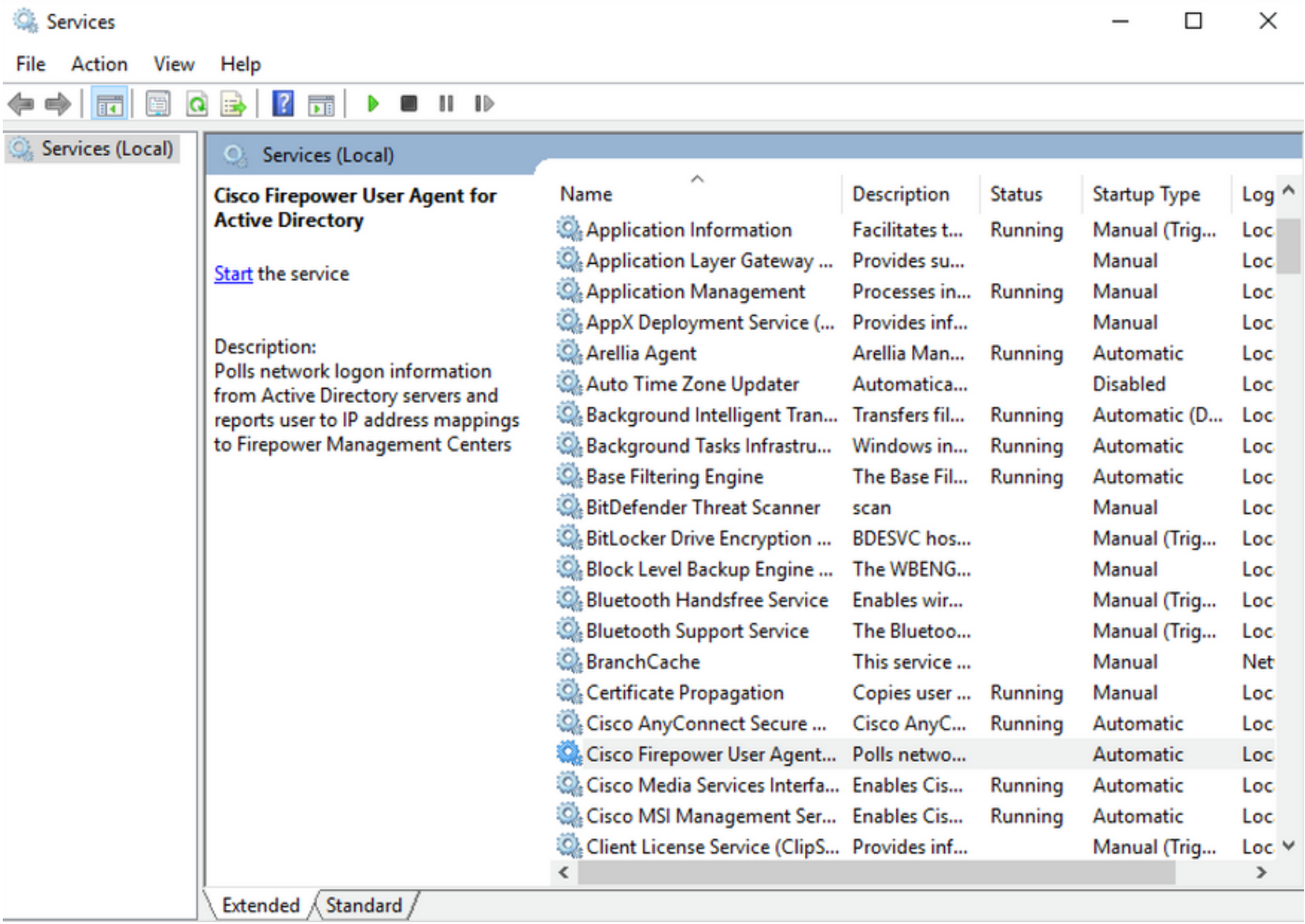

# 第8步:驗證UserAgentEncryptionBytes.bin檔案的大小。不應為0 KB。

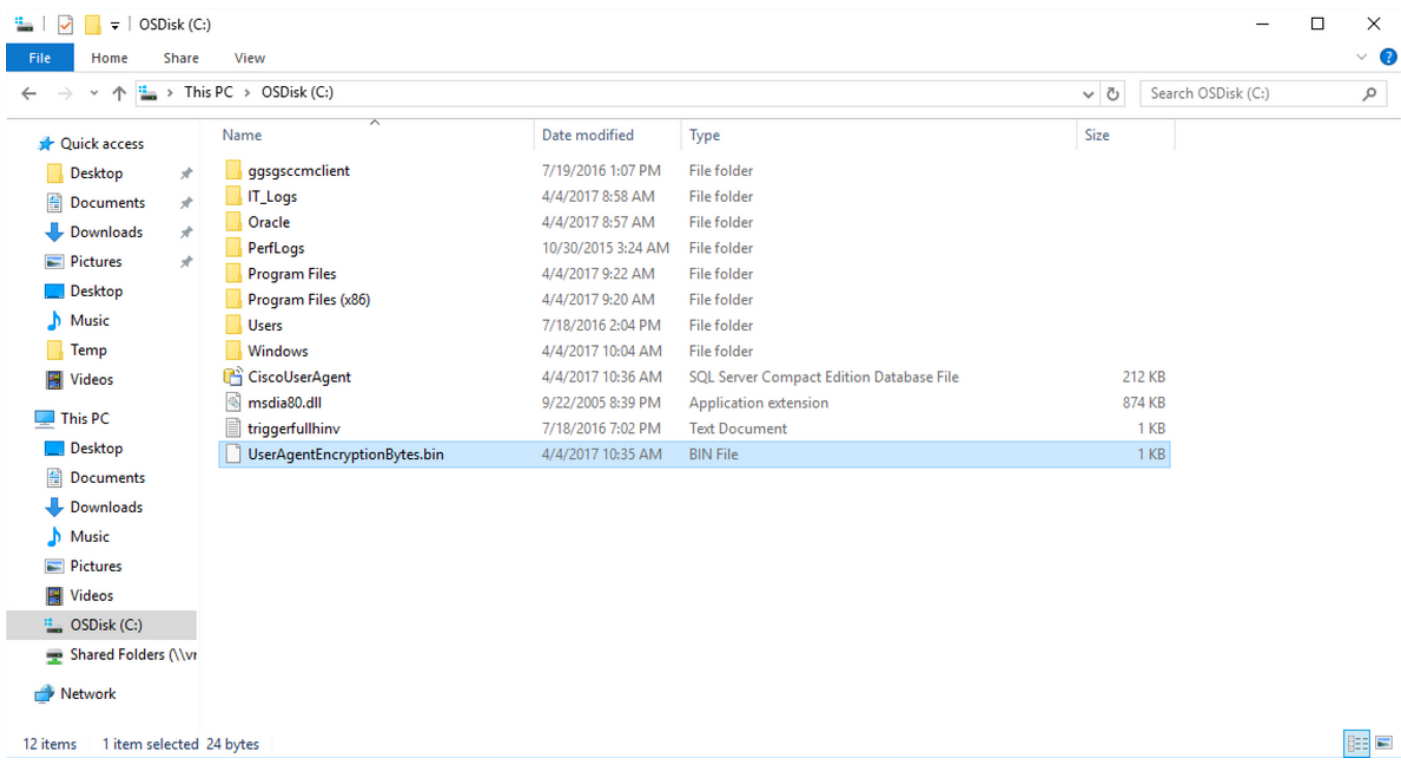

**第9步:**將域控制器和Firepower管理中心新增到使用者代理客戶端。請務必先新增域控制器/本地主 機,然後再將Firepower管理中心新增到使用者代理。

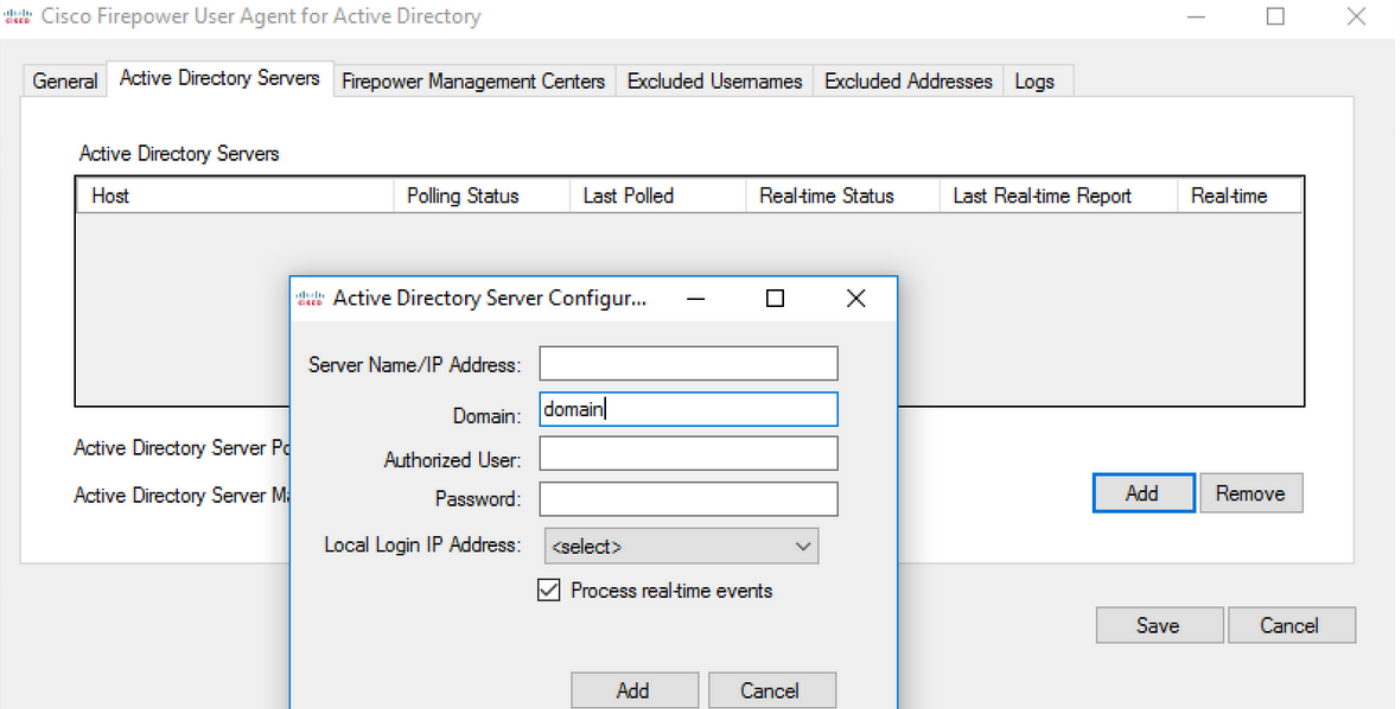

### 參考資料

- [Firepower使用者代理配置指南2.3](/content/en/us/td/docs/security/firesight/user-agent/23/config-guide/Firepower-User-Agent-Configuration-Guide-v2-3.html)
- <u>[如果使用者代理無法將服務帳戶轉換為安全識別符號\(CSCuw20184\),則停止離線](https://bst.cloudapps.cisco.com/bugsearch/bug/CSCuw20184)</u>
- [向Sourcefire使用者代理使用的Active Directory使用者帳戶授予最低許可權](/content/en/us/support/docs/security/firesight-management-center/118637-configure-firesight-00.html)